# **flutter-bootcamp-with-dar**

# 10: Quizzler -Modularising & Organising Flutter Code

You can find the completed project under the course resources: <https://github.com/londonappbrewery/Flutter-Course-Resources/>

If you've got some niggling bugs or there is something wrong with your code that you can't figure out, compare your code against the finished version of the app.

To open the project inside Android Studio, simply clone the project from Github using VCS → Checkout from Version Control → Git. If you need a refresher on cloning repos, have a look at the first lesson from the MiCard module:

<https://www.udemy.com/course/flutter-bootcamp-with-dart/learn/lecture/14482104>

# **9: Xylophone - Using Flutter and Dart Packages to Speed Up…**

Download the Completed Project You can find the completed project under the course resources: <https://github.com/londonappbrewery/Flutter-Course-Resources/>

If you've got some niggling bugs or there is something wrong with your code that you can't figure out, compare your code against the finished version of the app.

To open the project inside Android Studio, simply clone the project from Github using VCS → Checkout from Version Control → Git. If you need a refresher on cloning repos, have a look at the first lesson from the MiCard module:

<https://www.udemy.com/course/flutter-bootcamp-with-dart/learn/lecture/14482104>

# **섹션 8: Boss Level Challenge 1 - Magic 8 Ball**

Step 1 - Set Up The Project Go to<https://github.com/londonappbrewery/magic-8-ball-flutter>and clone the starting project to your local computer. Open it using Android Studio and take a look around the project.

There is an images folder with all the ball images you will need.

There are a total of 5 images. t

# **섹션 7: Dicee - Building Apps with State**

<https://dartpad.dartlang.org>

### **Download the Completed Project**

You can find the completed project under the course resources: <https://github.com/londonappbrewery/Flutter-Course-Resources/>

If you've got some niggling bugs or there is something wrong with your code that you can't figure out, compare your code against the finished version of the app.

To open the project inside Android Studio, simply clone the project from Github using VCS → Checkout from Version Control → Git. If you need a refresher on cloning repos, have a look at the first lesson from the MiCard module:

<https://www.udemy.com/course/flutter-bootcamp-with-dart/learn/lecture/14482104>

# **섹션 6: MiCard - How to Build Beautiful UIs with Flutter Widgets**

- [Flutter Layouts Challenge](https://drive.google.com/uc?export=download&id=1k7oW5qVLJqzw_lEFsOFS_qKmkGjBX1pL)
- <https://github.com/londonappbrewery/Flutter-Course-Resources/>

### **5: I Am Poor - App Challenge**

- <https://icons8.com/>
- <https://www.canva.com/>

### **4: Running Your App on a Physical Device**

### **섹션 3: I Am Rich - How to Create Flutter Apps From Scratch**

*P* 2

flutter

[snippet.shell](https://jace.link/_export/code/open/flutter-bootcamp-with-dart?codeblock=0)

```
flutter create [project name]
```
android studio File  $\rightarrow$  New  $\rightarrow$  New Flutter Project

**2 b**  $\overline{a}$ 

1. <https://appicon.co>

 $\pmb{\times}$ 

2. [https://pub.dev/packages/flutter\\_launcher\\_icons](https://pub.dev/packages/flutter_launcher_icons)

### **I am Rich**

github: [https://github.com/jacegem/hello\\_world\\_flutter/tree/master/i\\_am\\_rich](https://github.com/jacegem/hello_world_flutter/tree/master/i_am_rich)

#### debug

#### [snippet.dart](https://jace.link/_export/code/open/flutter-bootcamp-with-dart?codeblock=1)

```
class MyApp extends StatelessWidget {
   @override
  Widget build(BuildContext context) {
     return MaterialApp(
       debugShowCheckedModeBanner: false,
      home: MyHomePage(),
     );
   }
}
```
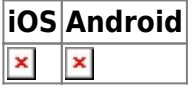

: <http://pluspng.com/diamond-hd-png-6999.html>

같은 코드지만 플랫폼에 따라 서로 디자인이 다른 것을 확인할 수 있습니다.

assets

### **pubspec.yaml**

#### [snippet.dart](https://jace.link/_export/code/open/flutter-bootcamp-with-dart?codeblock=2)

```
flutter:
   ....
   assets:
     - assets/images/
```
 $\pmb{\times}$ 

 $\pmb{\times}$ 

### **MyHomePage**

#### [snippet.dart](https://jace.link/_export/code/open/flutter-bootcamp-with-dart?codeblock=3)

```
import 'package:flutter/material.dart';
class MyHomePage extends StatefulWidget {
   @override
  MyHomePageState \, createState() \implies MyHomePageState();}
class _MyHomePageState extends State<MyHomePage> {
   @override
   Widget build(BuildContext context) {
     return Scaffold(
       appBar: AppBar(title: Text('I am Rich')),
       body: Center(
         child: Image(
           image: AssetImage('assets/images/diamond.png'),
         ),
       ),
     );
  }
}
```
[https://pub.dev/packages/flutter\\_launcher\\_icons](https://pub.dev/packages/flutter_launcher_icons)

pubspec.yaml

[snippet.dart](https://jace.link/_export/code/open/flutter-bootcamp-with-dart?codeblock=4)

```
dependencies:
   ...
  flutter launcher icons: ^0.7.4
flutter icons:
  image path: "assets/images/diamond.png"
   android: true
   ios: true
```
#### [snippet.shell](https://jace.link/_export/code/open/flutter-bootcamp-with-dart?codeblock=5)

flutter pub get flutter pub run flutter\_launcher\_icons:main

- [Introduction to Cross-Platform Development with Flutter and Dart](https://jace.link/open/introduction-to-cross-platform-development-with-flutter-and-dart)
- [Syllabus The Complete flutter development bootcamp](https://jace.link/open/syllabus-the-complete-flutter-development-bootcamp)

### **Plugin Backlinks:**

From: <https://jace.link/> - **Various Ways**

Permanent link: **<https://jace.link/open/flutter-bootcamp-with-dart>**

Last update: **2020/06/02 09:25**

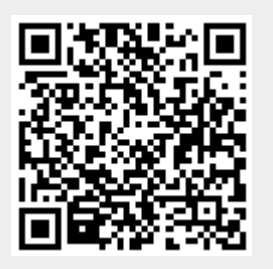